**Operations Guide** Document Version: 1.2.0 – 2017-03-02

# SAP Extended Warehouse Management Operations Guide Release 9.3

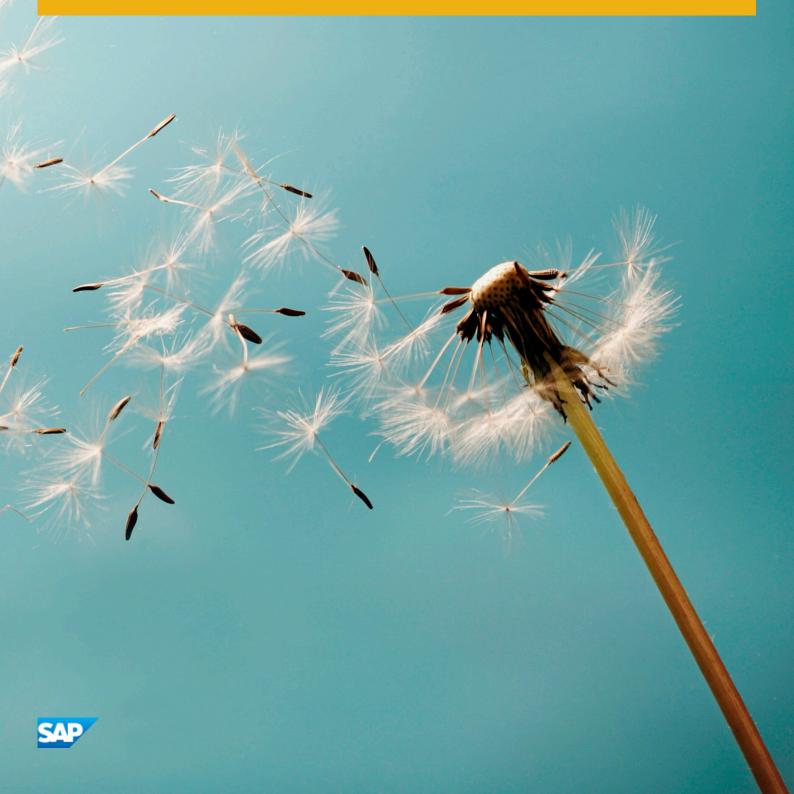

# Content

| 1   | Document History                                                    |
|-----|---------------------------------------------------------------------|
| 2   | Getting Started                                                     |
| 2.1 | Global Definitions                                                  |
| 2.2 | Important SAP Notes                                                 |
| 2.3 | Dock Appointment Scheduling                                         |
| 3   | Technical System Landscape                                          |
| 3.1 | Scenario/Component Matrix                                           |
| 3.2 | Related Documentation                                               |
| 4   | Monitoring of SAP EWM                                               |
| 4.1 | Alert Monitoring                                                    |
|     | Monitoring Installation and Setup                                   |
|     | EWM-Specific Monitoring                                             |
| 4.2 | Detailed Monitoring and Tools for Problem and Performance Analysis. |
|     | Trace and Log Files                                                 |
|     | Workload Monitors                                                   |
|     | Other Important Problem Analysis and Monitoring Tools               |
|     | Interface Monitors                                                  |
|     | Data Growth and Data Archiving Monitors                             |
| 4.3 | Data Consistency                                                    |
| 5   | Management of SAP EWM                                               |
| 5.1 | Starting and Stopping                                               |
| 5.2 | Software Configuration                                              |
| 5.3 | Administration Tools                                                |
| 5.4 | Backup and Restore                                                  |
| 5.5 | Periodic Tasks                                                      |
| 5.6 | Periodic Tasks                                                      |
|     | Scheduled Periodic Tasks                                            |
|     | Required Manual Periodic Tasks                                      |
| 5.7 | Load Balancing                                                      |
| 5.8 | Management of Outdated Technical Data                               |
| 5.9 | Scenario Administration Concept                                     |
| 6   | High Availability                                                   |
| 7   | Software Change Management                                          |

| 7.1 | Transport and Change Management                          | . 29 |
|-----|----------------------------------------------------------|------|
| 7.2 | Development Requests and Development Release Management. | 29   |
| 7.3 | Support Packages and Patch Implementation                | 29   |
| 8   | Troubleshooting                                          | 31   |
| 9   | Support Desk Management.                                 | . 32 |
| 9.1 | Remote Support Setup                                     | 32   |
| 9.2 | Problem Message Handover                                 | .32  |
| Α   | Appendix.                                                | . 35 |
| A.1 | Appendix                                                 | 35   |
|     | Related Guides                                           | . 35 |
|     | Related Information.                                     | 35   |

# **1** Document History

#### A Caution

Before you start the implementation, make sure you have the latest version of this document. You can find the latest version at the following location: service.sap.com/instguides *r*.

The following table provides an overview of the most important document changes.

#### Table 1:

| Version | Date       | Description                                                                                                    |
|---------|------------|----------------------------------------------------------------------------------------------------|
| 1.2     | 2017-03-02 | "SAP CRM" updated to "SAP Global<br>Trade Services" in <i>the Interface Monitors</i><br>chapter                                                                                                    |
| 1.1     | 2015-07-17 | <ul> <li>Report <i>RSPPFCLEAN</i> removed and<br/>report /SCWM/PI_PERS_PPF_DEL<br/>added to the <i>Mandatory</i> Scheduled<br/><i>Periodic</i> Tasks section</li> <li>Section Task Scheduling Tool modi-<br/>fied</li> </ul> |
| 1.0     | 2015-05-28 | Initial Version of the Application Opera-<br>tions Guide for SAP EWM 9.3                                                                                                    |

# 2 Getting Started

#### 🛕 Caution

This guide does not replace the daily operations handbook that we recommend customers create for their specific production operations.

Designing, implementing, and running your SAP applications at peak performance 24 hours a day has never been more vital for your business success than now.

This guide provides a starting point for managing your SAP applications and maintaining and running them optimally. It contains specific information for various tasks and lists the tools that you can use to implement them. This guide also provides references to the documentation required for these tasks, so you need other guides such as the Master Guide, Technical Infrastructure Guide, and SAP Library.

#### 2.1 Global Definitions

#### **SAP Application:**

An SAP application is an SAP software solution that serves a specific business area such as ERP, CRM, PLM, SRM, or SCM.

#### **Business Scenario:**

From a microeconomic perspective, a business scenario is a cycle that consists of several different interconnected logical processes in time. Typically, a business scenario includes several company departments and involves other business partners. From a technical point of view, a business scenario needs at least one SAP application (SAP ERP, SAP SCM, and so on) for each cycle and possibly other third-party systems. A business scenario is a unit that can be implemented separately and reflects the customer's prospective course of business.

#### **Component:**

A component is the smallest individual unit considered within the Solution Development Lifecycle; components are separately produced, delivered, installed, and maintained.

## 2.2 Important SAP Notes

#### A Caution

Check regularly to see which SAP Notes are available for the Application Operations Guide.

#### Table 2: Important SAP Notes

| SAP Note Number | Title                                                          | Comment                                                                  |
|-----------------|----------------------------------------------------------------|--------------------------------------------------------------------------|
| 1515223         | SAP NetWeaver Process Integration: Re-<br>lease Recommendation | Information about which PI release to use                                |
| 1721448         | Service connection "SAPGui+Browser<br>Connect."                | Remote log on for SAP Support                                            |
| 812732          | R/3 Support service connection                                 | Remote log on for SAP Support when all affected UIs are based on SAP GUI |
| 1423066         | Optimization of the performance in EWM                         | N/A                                                                      |

## 2.3 Dock Appointment Scheduling

If you are using SAP Dock Appointment Scheduling without integration with SAP EWM, you need only refer to the following sections of this document:

- Scheduled Periodic Tasks [page 22]
- Required Manual Periodic Tasks [page 26]
- Problem Message Handover [page 32]

# **3** Technical System Landscape

#### 3.1 Scenario/Component Matrix

For more information about the components necessary for business scenarios and processes, see the SAP EWM Master Guide on SAP Service Marketplace at http://service.sap.com/instguides SAP Business Suite Applications SAP EWM Using SAP EWM 9.3 .

#### 3.2 Related Documentation

#### i Note

This Application Operations Guide only covers SAP EWM. If you run SAP EWM as part of an SAP SCM Server installation, use the SAP SCM Operations Guide on SAP Service Marketplace at http://service.sap.com/ instguides SAP Business Suite Applications SAP SCM SAP SCM Server Using SAP enhancement package 3 for SAP SCM 7.0 Server .

The following table lists where you can find more information about the technical system landscape.

Table 3:

| Торіс                                                                                                    | Guide/Tool                 | Quick Link on SAP Service Market-<br>place (service.sap.com) |
|----------------------------------------------------------------------------------------------------|----------------------------|--------------------------------------------------------------|
| Application-specific and Industry-spe-<br>cific Components such as SAP for Auto-<br>motive or SAP Retail | Master Guide               | instguides                                                   |
| Technology Components such as SAP<br>NetWeaver                                                           | Master Guide               | instguides                                                   |
| Sizing                                                                                                   | Quick Sizer Tool           | sizing                                                       |
| Technical Configuration                                                                                  | Master Guide               | instguides                                                   |
| Scalability                                                                                              | Master Guide               | instguides                                                   |
| High Availability                                                                                        | Master Guide               | instguides                                                   |
| Security                                                                                                 | Security Map               | security                                                     |
|                                                                                                    | Application Security Guide | instguides                                                   |

| Торіс                    |                   | Quick Link on SAP Service Market-<br>place (service.sap.com) |
|--------------------------|-------------------|--------------------------------------------------------------|
| SAP NetWeaver Operations | Operations Guides | operationsnw74                                               |

For more information, go to www.service.sap.com , and Products SAP SCM SAP SCM Detail Warehousing Information on Extended Warehouse Management in SAP SCM O7\_Solution Manager Content, EWM\_910 The following documents provide additional information for the system setup and monitoring:

Table 4:

| Guide                 | Link                                                                                    |
|-----------------------|-----------------------------------------------------------------------------------------|
| ERP Integration Guide | https://websmp207.sap-ag.de/~sapidb/<br>011000358700000102632013E/IntegrationERPEWM.pdf |
| CRM Integration Guide |                                                                                         |
| TM Integration Guide  |                                                                                         |

# 4 Monitoring of SAP EWM

Within the management of SAP technology, monitoring is an essential task. A section has therefore been devoted solely to this subject.

You can find more information about the underlying technology in SAP Library for SAP NetWeaver under http:// help.sap.com/nw74

#### 4.1 Alert Monitoring

Proactive, automated monitoring is the basis for ensuring reliable operations for your SAP system environment. SAP provides you with the infrastructure and recommendations needed to set up your alert monitoring to recognize critical situations for SAP EWM as quickly as possible.

#### 4.1.1 Monitoring Installation and Setup

To enable the auto-alert mechanism of CCMS, see SAP Note 617547 / 2010.

You can find the EWM-relevant CCMS monitor sets in the EWM system in transaction *CCMS Monitor Sets* (RZ20). Choose CCMS monitor sets SAP EWM Monitor templates.

## 4.1.2 EWM-Specific Monitoring

SAP EWM provides the warehouse monitor as a central place to monitor your business processes from the business and the technical perspective. You can start the monitor on the SAP Easy Access screen by choosing SCM Extended Warehouse Management Extended Warehouse Management Monitoring Warehouse Management Monitor (transaction / SCWM/MON). The following chapter will give you more detailed information.

### 4.2 Detailed Monitoring and Tools for Problem and Performance Analysis

## 4.2.1 Trace and Log Files

Trace files and log files are essential for analyzing problems.

The standard SAP NetWeaver tools such as transactions ST22 and SM21 can be used to monitor trace and log files. For more information, see SAP Library for SAP NetWeaver at http://help.sap.com/nw7442. In SAP Library, choose Technical Operations for SAP NetWeaver English Administration of Application Server ABAP Monitoring and Administration Tools for Application Server ABAP.

Additionally, SAP EWM uses the application log (part of SAP NetWeaver) to store application error, warning, and success messages issued in critical processes (for example, the delivery interface between SAP ERP and SAP EWM) or in UI transactions. For UI transactions, the user has to save the application log explicitly.

For general information on application logs, see SAP Library for SAP NetWeaver at http://help.sap.com/nw74/2/ In SAP Library, choose Function-Oriented View English Solution Life Cycle Management Application Log – (BC-SRV-BAL)

You can monitor the application logs with transaction SLG1 or in the Warehouse Management Monitor under Tools > Application Log .

Table 5:

| Log Object       | Detailed Description                                                                                                    | Activation/Deactivation                                                                                                    |
|------------------|----------------------------------------------------------------------------------------------------|----------------------------------------------------------------------------------------------------|
| /SCWM/DLV_ERP    | Delivery Processing: Stores error mes-<br>sages issued during the qRFC communi-<br>cation of deliveries between SAP ERP<br>and SAP EWM with an expiry time of<br>seven days. | The system saves the log automatically<br>when the qRFC fails. If you need a log for<br>messages that were processed without<br>error for test purposes, , you can change<br>the settings in transaction /SCWM/<br>ERPLOG ( SAP Easy Access<br>Extended Warehouse Management<br>Settings Configure Log for ERP<br>Messages ). |
| /SCWM/ACC        | Log for import of accounting objects from SAP ERP                                                                                                    | Log has to be saved explicitly in transac-<br>tion /scwm/Acc_IMP_ERP () SAP Easy<br>Access: Extended Warehouse<br>Management > Interfaces > ERP<br>Integration > Administration of Account<br>Assignment Data )                                                                                                    |
| /SCMB/PATTERN_UI | Log for UI messages                                                                                                    | Log has to be saved explicitly in the SAP<br>EWM UI transactions.                                                                                                    |

| Log Object     | Detailed Description                                                                                        | Activation/Deactivation                                                                                                    |
|----------------|----------------------------------------------------------------------------------------------------|----------------------------------------------------------------------------------------------------|
| /SCWM/WME      | Warehouse Logistics Processing: Log for<br>SAP EWM operations                                               | Log has to be activated with transac-<br>tion / SCWM/ACTLOG ( SAP Easy<br>Access: Extended Warehouse<br>Management Settings Activate<br>Application Log )<br>You can activate the application log on<br>subobject level.                                                                                                    |
| /SCWM/SHP_RCV  | Site Logistic Processing: Log for ship-<br>ping and receiving transactions                                  | _                                                                                                    |
| /SCWM/EPD      | Labor Management: Log for sending per-<br>formance documents to HR                                          | Log has to be saved explicitly by the<br>user in transaction / SCWM/<br>EPD_TRANSFER ( SAP Easy Access:<br>Extended Warehouse Management<br>Labor Management Employee<br>Performance Send Performance<br>Document to HR                                                                                                    |
| /SCMB/MD       | Master Data: Log for deleting supply chain units                                                            | -                                                                                                    |
| /SCWM/PACKSPEC | Master Data: Log for packaging specifi-<br>cations                                                          | The log for the determination analysis<br>has to be activated in transaction /<br>SCWM/PSLOG. The log for uploading<br>packaging specifications has to be<br>saved explicitly by the user in transac-<br>tion /SCWM/IPU (SAP Easy Access:<br>SCM Basis Master Data Packaging<br>Specification Initial Data Transfer of<br>Packaging Specifications |
| /SEHS/ALE      | EH&S Master Data: log for importing<br>master data (dangerous goods, hazard-<br>ous substances and phrases) | -                                                                                                    |
| /SCTM/TM       | Transportation Management                                                                                   | -                                                                                                    |

| Log Object | Detailed Description        | Activation/Deactivation                                                                                                    |
|------------|-----------------------------|----------------------------------------------------------------------------------------------------|
| PPF        | Post Processing Framework   | The log is always active. You can deactivate the log for delivery processing in transaction / SCWM/ DLVPPFLOG () SAP Easy Access: Extended Warehouse Management Delivery Processing Actions Deactivate PPF Log Depending on Warehouse and User ) |
| /SCMB/RG   | Routing Guide               | -                                                                                                    |
| /SCWM/CHM  | EWM Check Monitor           | -                                                                                                    |
| /SCWM/DAS  | Dock Appointment Scheduling | The log is used for asynchronous proc-<br>esses and reports in Dock Appointment<br>Scheduling. By default it is written for<br>errors and warnings.<br>You can change the activation of the log<br>in transaction /SCWM/DSLOG.                   |

During the implementation and test phase, or when you need to investigate an issue, you should activate the related logs. Once the system is running smoothly, you can improve the performance if you configure the logs to record only *Important* or *Very Important* messages or deactivate them completely.

For descriptions of the recommended tasks to contain data growth, see Periodic Tasks [page 21].

## 4.2.2 Workload Monitors

SAP Extended Warehouse Management uses the standard tools available in SAP NetWeaver and does not require a component-specific tool. For more information, see SAP Library for SAP NetWeaver under http:// help.sap.com/nw74

## 4.2.3 Other Important Problem Analysis and Monitoring Tools

SAP Extended Warehouse Management uses the standard tools available in SAP NetWeaver and does not require a component-specific tool. For more information, see SAP Library for SAP NetWeaver under http:// help.sap.com/nw74

## 4.2.4 Interface Monitors

Interface monitors are essential for analyzing problems with interfaces such as RFC, IDoc, and HTTP.

Table 6:

| InterfaceDescriptionTechnology UsedDelivery ProcessingSAP ERP and SAP EWMqRFCCommunication based on ERP deliver-<br>ies/ EWM warehouse requests as foun-<br>dation for logistics execution in EWMRelevant for all systems with integration<br>to SAP ERP |  |
|----------------------------------------------------------------------------------------------------|--|
| Communication based on ERP deliver-<br>ies/ EWM warehouse requests as foun-<br>dation for logistics execution in EWM<br>Relevant for all systems with integration                                                                                        |  |
| ies/ EWM warehouse requests as foun-<br>dation for logistics execution in EWM<br>Relevant for all systems with integration                                                                                                    |  |
| dation for logistics execution in EWM<br>Relevant for all systems with integration                                                                                                    |  |
|                                                                                                    |  |
| to SAP ERP                                                                                                    |  |
|                                                                                                    |  |
| Goods Movement SAP ERP and SAP EWM qRFC                                                                                                    |  |
| Goods movements that are not directly related to an ERP delivery document                                                                                                    |  |
| Relevant for all systems with integration to SAP ERP                                                                                                    |  |
| Distribution of master data SAP ERP and SAP EWM qRFC                                                                                                    |  |
| Relevant for all systems with integration to SAP ERP                                                                                                    |  |
| BI Data Sources SAP BW and SAP EWM -                                                                                                    |  |
| Transportation Integration (ERP) SAP ERP and SAP EWM IDoc                                                                                                    |  |
| Communication based on ERP shipment                                                                                                    |  |
| (including ERP Shipment created by SAP<br>TM)/ EWM transportation unit                                                                                                    |  |
| Optional business process                                                                                                    |  |
| Transportation Integration (TM)         SAP ERP and SAP TM         XI + WEBservice                                                                                                    |  |
| Web Services                                                                                                    |  |
| Optional business process                                                                                                    |  |
| Warehouse Billing         SAP TM         XI + WEBservice                                                                                                    |  |
| Web Services                                                                                                    |  |
| Optional business process                                                                                                    |  |
| Quality Inspection SAP ERP and SAP EWM qRFC                                                                                                    |  |
| Integration of quality inspection in SAP<br>ERP and SAP EWM                                                                                                    |  |
| Optional business process                                                                                                    |  |

| Interface                                | Description                              | Technology Used |
|------------------------------------------|------------------------------------------|-----------------|
| Global Trade Compliance Check            | SAP Global Trade Services and SAP<br>EWM | RFC, qRFC       |
|                                          | Optional business process                |                 |
| Material Flow System                     | _                                        | _               |
| Yard Management                          | Web Services for Non-SAP systems         | XI + WEBservice |
|                                          | Optional interface                       |                 |
| Delivery Notifications                   | Web Services for Non-SAP systems         | XI + WEBservice |
|                                          | Optional interface                       |                 |
| Transportation Integration with external | Integration with Non-SAP systems         | IDoc            |
| planning system                          | Optional interface                       |                 |

#### Monitor tools for these interfaces are:

#### Table 7:

| Interface           | Monitor    | Description                                                                                                    | Prerequisites                                                                                                    |
|---------------------|------------|----------------------------------------------------------------------------------------------------|----------------------------------------------------------------------------------------------------|
| Delivery Processing | SMQ1/ SMQ2 | Standard qRFC monitoring as<br>described in the application<br>help for SAP NetWeaver<br>Queues beginning with DLVS,<br>DLWS<br>The queue on the ERP side<br>should be monitored within<br>one month as a goods move-<br>ment can only be posted in<br>the current and previous pe-<br>riod (for example, a goods<br>movement sent to the queue<br>on July 15 must be posted on<br>August 31 at the latest) | Create settings for qRFC<br>scheduling and administra-<br>tion in transactions SMQE,<br>SMQS and SMQR as descri-<br>bed in the Integration Guide |

| Interface                                     | Monitor               | Description                                                                                                    | Prerequisites                                                                                                    |
|-----------------------------------------------|-----------------------|----------------------------------------------------------------------------------------------------|----------------------------------------------------------------------------------------------------|
| Goods Movement                                | SMQ1/ SMQ2            | Standard qRFC monitoring as<br>described in the application<br>help for SAP NetWeaver<br>Queues beginning with EWM-<br>GOODSMVT, WMPGR,<br>WMPGI SeeFor the monitor-<br>ing of queues in SAP ERP.<br>For the monitoring of queues<br>in SAP ERP see Delivery Proc-<br>essing | Create settings for qRFC<br>scheduling and administra-<br>tion in transactions SMQE,<br>SMQS and SMQR as descri-<br>bed in the Integration Guide                      |
| Production (Production Mate-<br>rial Request) | SMQ1/ SMQ2            | Standard qRFC monitoring as<br>described in the application<br>help for SAP NetWeaver<br>Queues beginning with PR                                                                                                    | Create settings for qRFC<br>scheduling and administra-<br>tion in transactions SMQE,<br>SMQS and SMQR as descri-<br>bed in the Integration Guide<br>(see chapter 2.2) |
| Distribution of master data                   | SMQ1/ SMQ2            | Standard qRFC monitoring as<br>described in the application<br>help for SAP NetWeaver<br>Queues beginning with CF, PS                                                                                                    | Create settings for qRFC<br>scheduling and administra-<br>tion in transactions SMQE,<br>SMQS and SMQR as descri-<br>bed in the Integration Guide                      |
| BI Data Sources                               | SMQ1/ SMQ2            | Standard qRFC monitoring as<br>described in the application<br>help for SAP NetWeaver<br>Queues beginning with<br>WMBB, WMDB, WMTB,<br>WMOB, WMVB                                                                                                    | -                                                                                                    |
| Transportation Integration<br>(ERP)           | WEINQUEUE/ WEOUTQUEUE | Standard IDoc monitoring as<br>described in the application<br>help for SAP NetWeaver<br>IDocs SHPMT05, SHPMT06                                                                                                    | -                                                                                                    |
| Transportation Integration<br>(TM)            | SXMB_MONI             | Standard XI monitoring as de-<br>scribed in the application help<br>for SAP NetWeaver                                                                                                    | -                                                                                                    |
| Warehouse Billing                             | SXMB_MONI             | Standard XI monitoring as de-<br>scribed in the application help<br>for SAP NetWeaver                                                                                                    | -                                                                                                    |

| Interface                                                | Monitor                                                    | Description                                                                                                    | Prerequisites                                                                                                    |
|----------------------------------------------------------|------------------------------------------------------------|----------------------------------------------------------------------------------------------------|----------------------------------------------------------------------------------------------------|
| Quality Inspection                                       | SMQ1/ SMQ2<br>SWEQADM, SWETYPV,<br>SWELS                   | Standard qRFC monitoring as<br>described in the application<br>help for SAP NetWeaver<br>Queues beginning with<br>QI,DLVS, DLWS, EWMSQPO | Create settings for qRFC<br>scheduling and administra-<br>tion in transactions SMQE,<br>SMQS and SMQR as descri-<br>bed in the Integration Guide |
| Material Flow System                                     | /SCWM/MON, node<br>Material Flow System<br>Telegram Buffer | Communication between<br>EWM and PLC                                                                                                    | -                                                                                                    |
| Yard Management                                          | SXMB_MONI                                                  | Standard XI monitoring as de-<br>scribed in the application help<br>for SAP NetWeaver                                                    | -                                                                                                    |
| Delivery Notifications                                   | SXMB_MONI                                                  | Standard XI monitoring as de-<br>scribed in the application help<br>for SAP NetWeaver                                                    | -                                                                                                    |
| Transportation Integration with external planning system | WEINQUEUE/ WEOUTQUEUE                                      | Standard IDoc monitoring as<br>described in the application<br>help for SAP NetWeaver<br>IDocs TMSHP01, TMFRD2                           | -                                                                                                    |

#### Recommendation

As an alternative to the technical monitoring, you can monitor the qRFC messages between SAP EWM and SAP ERP in a business context. In the EWM monitor (transaction / SCWM/MON) under node Tools Message

*Queue* you can get a list of EWM-relevant queues in the EWM and ERP systems. The system enriches the list with relevant information for a business user such as the warehouse number and texts. You can use this additional option for monitoring queues without additional configuration, but you can also adapt the selection

to the needs of your users in Customizing for *Extended Warehouse Management* under Monitoring

#### Message Queue Monitoring 🚬

SAP EWM uses the qRFC for internal messages to achieve minimal response time for users who need to work with a high throughput. These queues also need to be monitored. You can do the monitoring as described for the interfaces above, using transaction SMQ2/SMQ1 for queues starting with WM, EWM, or DLV. Alternatively, you can use the EWM monitor to display the queues with additional business data as described above.

## 4.2.5 Data Growth and Data Archiving Monitors

SAP Extended Warehouse Management uses the standard tools available in SAP NetWeaver and does not require a component-specific tool. For more information, see the SAP NetWeaver Operations Guide on SAP Service Marketplace at http://service.sap.com/operationsnw74/2.

You can archive the following data in SAP EWM:

#### Table 8:

| Application Component              | Business Object/ Document<br>Category                                                                      | Archiving Object | Re-Schedule Report After<br>Upgrade to EWM 9.3* |
|------------------------------------|----------------------------------------------------------------------------------------------------|------------------|-------------------------------------------------|
| Delivery Processing                | Internal Warehouse Requests<br>(Inbound Delivery)                                                          | DLV_INB          | X                                               |
|                                    | Internal Warehouse Requests<br>(Outbound Delivery)                                                         | dlv_out          | X                                               |
|                                    | Warehouse Requests from<br>External Systems                                                                | DLV_REQ          | X                                               |
| Stock Management                   | Handling Unit                                                                                              | WME_HU           |                                                 |
| Warehouse Logistic Process-<br>ing | Warehouse Tasks and Goods<br>Movement Documents                                                            | WME_TO           | X                                               |
|                                    | Warehouse Orders                                                                                           | WME_WO           | Х                                               |
|                                    | Waves                                                                                                    | WME_WAVE         | Х                                               |
|                                    | Telegram Flows                                                                                             | WME_MFS          | Х                                               |
|                                    | Relevant Resource Data                                                                                     | WME_RSRC         | Х                                               |
|                                    | Value-Added Service Orders<br>(VAS Orders)                                                                 | WME_VAS          | X                                               |
|                                    | QIE Inspection Documents                                                                                   | QIE_INSP         |                                                 |
|                                    | Physical Inventory Docu-<br>ments                                                                          | LIME_PI          |                                                 |
|                                    | LIME Log Entries (goods<br>movements and confirmed<br>warehouse tasks). Periodicity<br>analogous to WME_TO | LIME_NLOG        |                                                 |
| Site Logistic Processing           | Door Activities                                                                                            | WME_DOOR         | х                                               |
|                                    | Vehicle Activities                                                                                         | WME_VEH          | х                                               |
|                                    | Transport Unit Activities                                                                                  | WME_TU           | х                                               |
| Labor Management                   | Indirect Labor Tasks                                                                                       | WME_ILT          | х                                               |
|                                    | Executed Workloads                                                                                         | WME_EWL          | х                                               |
|                                    | Employee Performance Docu-<br>ments                                                                        | WME_EPD          | X                                               |
|                                    |                                                                                                    |                  |                                                 |

| Application Component     | Business Object/ Document<br>Category                                            | Archiving Object | Re-Schedule Report After<br>Upgrade to EWM 9.3* |
|---------------------------|----------------------------------------------------------------------------------|------------------|-------------------------------------------------|
|                           | Business Partners (Process-<br>ors) – only if created origi-<br>nally in SAP EWM | CA_BUPA          |                                                 |
| Transportation Management | Shipments                                                                        | TM_SHP           |                                                 |
| in EWM                    | Freight Documents                                                                | TM_FRD           |                                                 |
| Warehouse Billing         | EWM Warehouse Billing<br>Measurements                                            | EWM_WBM          |                                                 |

#### 🛕 Caution

The archiving reports for the archiving objects marked with \* were improved in EWM 9.3. After an upgrade from EWM 9.2 or lower to EWM 9.3 you have to adapt your existing background jobs for those archiving objects with new variants.

#### The affected reports are:

Archiving Object Report WME\_TO WME\_ARCH\_TO\_WRITE WME\_WO WME\_ARCH\_WO\_WRITE WME\_WAVE WME\_ARCH\_WAVE\_WRITE WME\_MFS WME\_ARCH\_MFS\_DELETE WME\_ARCH\_MFS\_WRITE WME\_RSRC WME\_ARCH\_RSRC\_WRITE WME\_TU WME\_ARCH\_TU\_MARK WME\_ARCH\_TU\_WRITE WME\_VEH WME\_ARCH\_VEH\_MARK WME\_ARCH\_VEH\_WRITE WME\_DOOR WME\_ARCH\_DOOR\_MARK WME\_ARCH\_DOOR\_WRITE DLV\_INB /SCDL/DLV\_INB\_ARCH\_WRITE DLV\_OUT /SCDL/ DLV\_OUT\_ARCH\_WRITE DLV\_REQ /SCDL/DLV\_REQ\_ARCH\_WRITE WME\_VAS WME\_ARCH\_VAS\_WRITE WME\_EPD /SCWM/EPD\_ARCH\_WRITE WME\_EWL /SCWM/EWL\_ARCH\_WRITE WME\_ILT WME\_ARCH\_ILT\_WRITE

| Archiving Object | Report              |
|------------------|---------------------|
| WME_TO           | WME_ARCH_TO_WRITE   |
| WME_WO           | WME_ARCH_WO_WRITE   |
| WME_WAVE         | WME_ARCH_WAVE_WRITE |
| WME_MFS          | WME_ARCH_MFS_DELETE |
|                  | WME_ARCH_MFS_WRITE  |
| WME_RSRC         | WME_ARCH_RSRC_WRITE |
| WME_TU           | WME_ARCH_TU_MARK    |
|                  | WME_ARCH_TU_WRITE   |
| WME_VEH          | WME_ARCH_VEH_MARK   |
|                  |                     |

Table 9.

|          | WME_ARCH_VEH_WRITE       |
|----------|--------------------------|
| WME_DOOR | WME_ARCH_DOOR_MARK       |
|          | WME_ARCH_DOOR_WRITE      |
| DLV_INB  | /SCDL/DLV_INB_ARCH_WRITE |
| DLV_OUT  | /SCDL/DLV_OUT_ARCH_WRITE |
| DLV_REQ  | /SCDL/DLV_REQ_ARCH_WRITE |
| WME_VAS  | WME_ARCH_VAS_WRITE       |
| WME_EPD  | /SCWM/EPD_ARCH_WRITE     |

#### i Note

Replicated master data (for example, products, locations, supply chain units, business partners, and batch data) does not have to be archived in SAP EWM. Master data is deleted by the solution (for example SAP ERP or SAP CRM) in which it was originally created.

#### 🛕 Caution

SAP EWM also creates data that is not subject to archiving. Make sure to schedule periodic deletion jobs as described in Periodic Tasks [page 21], to control data growth and to ensure the performance of your EWM system.

### 4.3 Data Consistency

SAP EWM exchanges data with SAP ERP using asynchronous messages. Monitor the qRFC messages in the EWM and in the ERP system as described in Interface Monitors [page 13].

You can check the consistency of your EWM system using the transaction / SCWM/CHM\_PRF (*Maintain Check Monitor Profile*). The particular checks are documented in the transaction.

# 5 Management of SAP EWM

SAP provides you with an infrastructure to help your technical support consultants and system administrators effectively manage all SAP components and complete all tasks related to technical administration and operation.

For more information on the underlying technology, see SAP Library for SAP NetWeaver under http:// help.sap.com/nw74

### 5.1 Starting and Stopping

SAP EWM is provided either as a standalone component on SAP NetWeaver, as part of SAP SCM or as an add-on to SAP ERP.

- SAP EWM as a standalone component on SAP NetWeaver is started/stopped together with SAP NetWeaver. For more information about STARTSAP/STOPSAP and SAPMMC, see SAP Library for SAP NetWeaver on SAP Help Portal at http://help.sap.com/nw74 . In SAP Library, choose Function-Oriented View English Solution Life Cycle Management Starting and Stopping SAP NetWeaver ABAP and Java .
- SAP EWM as part of SAP SCM: SAP EWM is started/stopped together with the SCM Server (STARTSAP/ STOPSAP). For more information, see SAP Service Marketplace at http://service.sap.com/instguides/
   SAP Business Suite Applications SAP SCM SAP SCM Server Using SAP enhancement package 3 for SAP SCM Server 7.0 Application Operations Guide for EHP3 for SAP SCM 7.0 .
- SAP EWM as an add-on to SAP ERP: SAP EWM is started/stopped together with SAP ERP (STARTSAP/ STOPSAP). For more information, see SAP Service Marketplace at http://service.sap.com/instguides

SAP Business Suite Applications SAP ERP SAP ERP 6.0 SAP enhancement packages for SAP ERP 6.0

SAP enhancement package 7 for SAP ERP 6.0 EHP 7 for SAP ERP 6.0 — Operations Guide .

In all cases, we recommend that you start the interface components CIF and SAP XI (if used) after starting SAP EWM and that you stop them before stopping SAP EWM.

For more information about the components necessary for business scenarios and processes, see the SAP EWM Master Guide on SAP Service Marketplace at http://service.sap.com/instguides SAP Business Suite Applications SAP EWM Using SAP EWM 9.3 .

### 5.2 Software Configuration

This section explains which components or scenarios used by this application are configurable and which tools are available for adjusting.

All technical configuration that is required for running SAP EWM is part of SAP NetWeaver. For information about the relevant technical configuration, see SAP Library for SAP NetWeaver on SAP Help Portal at http://

help.sap.com/nw74/2. In SAP Library, choose Function-Oriented View Senglish Solution Life Cycle Management Configuring SAP NetWeaver .

### 5.3 Administration Tools

SAP Extended Warehouse Management and the underlying components are all technically based on SAP NetWeaver. For information about the relevant administration tools, see SAP Library for SAP NetWeaver under http://help.sap.com/nw74

### 5.4 Backup and Restore

You need to back up your system landscape regularly to ensure that you can restore and recover it in case of failure.

The backup and restore strategy for the application consists of the following:

- Backup and restore coverage for each component
- Cross-system data dependencies and handling

The backup and restore strategy for your system landscape must not only consider SAP systems but must also be embedded in the overall business requirements and incorporate your company's entire process flow. In addition, the backup and restore strategy must cover disaster recovery processes, such as the loss of a data center through fire. In this context, it is essential that you ensure that backup devices are not lost together with normal data storage, by using separate storage locations.

SAP EWM 9.3 is based on SAP NetWeaver technology. All related SAP NetWeaver backup procedures also work for SAP EWM. Therefore, there is no special procedure for SAP EWM 9.3. For more information on backup and recovery see http://help.sap.com/nw74

### 5.5 Periodic Tasks

#### 5.6 Periodic Tasks

In addition to the standard jobs mentioned in *Technical Operations for SAP NetWeaver* in SAP Library, you must schedule SAP EWM-specific jobs in your SAP system.

All jobs, unless otherwise specified, must be run at times of minimal system activity, so as not to affect performance or otherwise disrupt your daily operations. All jobs can be restarted.

## 5.6.1 Scheduled Periodic Tasks

This section describes all tasks that can be automated and that must be run periodically to keep the application running smoothly. Such tasks may be required on component level and are, therefore, relevant in each scenario that uses the component. Other tasks may be relevant for certain business scenarios only. It is important that you monitor the successful execution of these tasks on a regular basis.

For more information about the components necessary for business scenarios and processes, see the SAP EWM Master Guide on SAP Service Marketplace at http://service.sap.com/instguides SAP Business Suite Applications SAP SCM SAP EWM Using SAP EWM 9.3 .

| Program Name/Task                          | Task Scheduling Tool                                       | Recommended Frequency                                                                | Detailed Description                                                                                                    |
|--------------------------------------------|------------------------------------------------------------|--------------------------------------------------------------------------------------|----------------------------------------------------------------------------------------------------|
| Transaction SARA                           | Transaction SARA and<br>Definition of Back-<br>ground Jobs | Depends on the archiving object and the DB growth                                    | Archiving of archiving objects men-<br>tioned in Data Growth and Data Ar-<br>chiving Monitors [page 16]                                                                                                    |
|                                            |                                                            |                                                                                      | A Caution<br>Caution: After the upgrade to<br>EWM 9.3 the jobs that you have<br>scheduled before the upgrade will<br>not work anymore. You have to<br>schedule them again. For further<br>information see chapter 3.2.5 |
| Transaction SLG2 (re-<br>port SBAL_DELETE) | Definition of Back-<br>ground Jobs                         | Weekly/monthly                                                                       | Deletion of application logs descri-<br>bed in Trace and Log Files [page 10]                                                                                                    |
| Report<br>RSPPF_SWJCLEAN                   | Definition of Back-<br>ground Jobs                         | Weekly/monthly                                                                       | Deletion of technical data from PPF actions. See note 1890845                                                                                                    |
| Report/scwm/<br>PI_PERS_PPF_DEL            | -                                                          | Periodicity analogous to archiving<br>periods of the physical inventory<br>documents | Warehouse Logistic Processing: De-<br>letes SAP EWM-specific PPF action<br>data                                                                                                    |

Table 10: Scheduled Periodic Tasks for SAP EWM

| Program Name/Task                           | Task Scheduling Tool | Recommended Frequency                                                             | Detailed Description                                                                                                    |
|---------------------------------------------|----------------------|-----------------------------------------------------------------------------------|----------------------------------------------------------------------------------------------------|
| Report /LIME/<br>COLLECTION_DELETE          | -                    | Periodicity analogous to archiving<br>periods of the confirmed warehouse<br>tasks | <ul> <li>Warehouse Logistics Processing: Deletes the dispatch message log for goods movements between SAP</li> <li>EWM and SAP ERP.</li> <li>Planning System</li> <li>Business Warehouse</li> <li>Financial System</li> <li>Inventory System</li> <li>External System</li> <li>R/3 Inventory Mngmt</li> <li>Gl_W2IM: x</li> <li>Minimum Age in Days</li> <li>End Date of Deletion Run:<br/>fill in actual date</li> <li>All processed records will be deleted</li> </ul>            |
| Report /LIME/<br>BACKGROUND_<br>DELETE_EXEC | -                    | Weekly/monthly<br>To delete zero quantities, set no<br>other parameter.           | Inventory: Deletes DB entries for<br>zero stock quantities and – on re-<br>quest – index entries without stock.<br>SAP EWM index tables: / SCWM/<br>STOCK_IW01, _IW02, _IW03 and<br>_IW04<br>The index table entries are only de-<br>leted if this is allowed in Customizing.<br>For more information, see Customiz-<br>ing for SAP EWM under SCM Basis<br>Logistics Inventory Management<br>Engine (LIME) Basic Settings<br>Index Tables and Hierarchy<br>Determine Index Tables . |
| Report /scwm/<br>R_REORG_<br>HU_WO_PRINT    | -                    | Periodicity analogous to archiving periods of the warehouse tasks                 | Warehouse Logistic Processing: De-<br>letes SAP EWM-specific PPF action<br>data                                                                                                    |
| Report /SAPAPO/<br>DELETE_PRODUCTS          | -                    | Monthly                                                                           | Master data: Deletes products with deletion flag                                                                                                    |
| Report /SAPAPO/<br>DELETE_LOCATIONS         | -                    | Yearly                                                                            | Master data: Deletes locations with deletion flag                                                                                                    |
| Report /SCMB/<br>ALEN_ALERT_DELETE          | -                    | Weekly/monthly                                                                    | Deletes alerts older than x days                                                                                                    |

| Program Name/Task                       | Task Scheduling Tool | Recommended Frequency                             | Detailed Description                                                                                                    |
|-----------------------------------------|----------------------|---------------------------------------------------|----------------------------------------------------------------------------------------------------|
| Report /SCWM/R_MS_<br>RESULT_DELETE     | -                    | Depends on the usage of Measure-<br>ment Services | Labor Management (Analytics): De-<br>letes Measurement Service Results<br>(SAP Easy Access screen<br>Extended Warehouse<br>Management Settings<br>Measurement Services Periodic<br>Processing          |
| Report /sctm/<br>DELETE_ROUTE           | -                    | Monthly                                           | Master data: Deletes routes with de-<br>letion flag                                                                                                    |
| Report /SCTM/<br>DELETE_ZONE            | -                    | Monthly                                           | Master data: Deletes transportation zones with deletion flag                                                                                                    |
| Report /SCTM/<br>CLEANUP_PPF            | -                    | Yearly                                            | Freight order processing: deletes the<br>PPF actions without corresponding<br>business objects (actions to publish<br>the deletion of the objects)                                                     |
| Transaction /SCWM/<br>VALUATION_SET     | -                    | -                                                 | Determines and sets prices from SAP ERP                                                                                                    |
| Report/SCWM/<br>R_BW_COLLECTIVE_R<br>UN | -                    | -                                                 | Transfers extracted data from qRCF-<br>Queue WMTB (warehouse task),<br>WMOB (warehouse order), WMBB<br>(storage bin), WMDB (delivery item),<br>or WMVB (Value Added Service) to<br>the BI Delta Queue. |
| Report/scwm/<br>R_WM_ADJUST             | -                    | -                                                 | Posts differences (for example,<br>warehouse task differences) to the<br>SAP ERP system                                                                                                    |
| Report /scwm/<br>R_DAS_DELETE           | -                    | -                                                 | Deletes old DAS time slots and ap-<br>pointments                                                                                                    |
| Report /scwm/<br>R_PDO_COMPLETE         | -                    | Daily                                             | Completes outbound delivery order items with zero quantity                                                                                                    |

Table 11: Scenario-Specific Scheduled Periodic Tasks

| Required for Scenario(s)         | Program Name/Task              | Recommended Frequency | Description                                 |
|----------------------------------|--------------------------------|-----------------------|---------------------------------------------|
| Dock Appointment Schedul-<br>ing | Report / SCWM/<br>R_DAS_DELETE | Monthly               | Deletes old DAS time slots and appointments |

| Required for Scenario(s)            | Program Name/Task                        | Recommended Frequency                                                                                             | Description                                                                                                    |
|-------------------------------------|------------------------------------------|----------------------------------------------------------------------------------------------------|----------------------------------------------------------------------------------------------------|
| Proof-of-Delivery                   | Report /scwm/rpod_imp Op-<br>tion Create | Daily                                                                                                    | Imports POD data from ERP                                                                                                    |
| Proof-of-Delivery                   | Report /scwm/RPOD_IMP Op-<br>tion Delete | Monthly                                                                                                    | Deletes POD data                                                                                                    |
| Cartonization Planning              | Transaction / SCWM/CAPDEL                | Depends on how often plan-<br>ned shipping HUs are used in<br>the outbound process.<br>Weekly, monthly or yearly. | For goods issue posted out-<br>bound delivery orders the<br>planned shipping can be de-<br>leted. Alternatively you can<br>also delete PSHUs before<br>wave creation with the re-<br>port /SCWM/<br>R_WAVE_PLAN_BACKGROUND.<br>To do so, select the checkbox<br><i>Delete Planned Shipping HUs</i><br>of the report. |
| Labor Management                    | Report /scwm/r_ms_<br>RESULT_DELETE      | Depends on the usage of<br>Measurement Services                                                                   | Labor Management (Analyt-<br>ics): Deletes Measurement<br>Service Results (SAP Easy<br>Access screen ) Extended<br>Warehouse Management<br>Settings Measurement<br>Services Periodic<br>Processing )                                                                                                    |
| Labor Management                    | Report /scwm/<br>r_reorg_ldp_HIST        | Depends on the amount of<br>data needed for Labor De-<br>mand Planning Forecast and<br>the DB growth              | Deletion of historical work-<br>load data                                                                                                    |
| Transportation Integration<br>(ERP) | Report RBDMANI2                          | Hourly                                                                                                    | Processing of Idocs which are not yet posted                                                                                                    |
| Transportation Management<br>in EWM | Report /SCTM/CLEANUP_PPF                 | Yearly                                                                                                    | Freight order processing: de-<br>letes the PPF actions without<br>corresponding business ob-<br>jects (actions to publish the<br>deletion of the objects)                                                                                                    |
| Transit Warehouse                   | Report/scwm/<br>R_REORG_HU_TW_PPF        | Monthly                                                                                                    | HU Processing in transit<br>warehouse: Deletes SAP<br>EWM-specific PPF action data                                                                                                    |

| Required for Scenario(s)                      | Program Name/Task                     | Recommended Frequency | Description                                                                                                    |
|-----------------------------------------------|---------------------------------------|-----------------------|----------------------------------------------------------------------------------------------------|
| Delayed completion of in-<br>bound deliveries | Report/scwm/<br>R_DELETE_DWM_VARI     | Daily                 | Deletes obsolete variants for<br>report /SCWM/<br>R_PRDI_SET_DWM. When<br>you schedule the job, ensure<br>that the job to reorganize the<br>background jobs<br>(RSBTCDEL2) deleted the<br>corresponding job logs. |
| Warehouse Billing                             | Report /scwm/<br>WB_SNAPSHOT_DELETION | Monthly               | Delete Obsolete Snapshot<br>data                                                                                                    |
| Warehouse Billing                             | Report/scwm/<br>WB_WBMR_DELETION      | Yearly                | Delete obsolete request for<br>warehouse billing measure-<br>ment and specifications of<br>warehouse billing measure-<br>ment                                                                                     |
| Transit Warehouse                             | Report/scwm/<br>R_REORG_HU_TW_PPF     | Monthly               | HU Processing in transit<br>warehouse: Deletes SAP<br>EWM-specific PPF action data                                                                                                    |

## 5.6.2 Required Manual Periodic Tasks

This section describes all manual tasks required to run periodically in order to keep the application running smoothly over time. A manual task needs a user to execute each task, as opposed to the scheduled tasks listed above which can be automated using a task scheduler program. Such tasks may be required on component level and are therefore relevant in each scenario that uses the component. Other tasks may be relevant for certain business scenarios only. It is important that you monitor the successful execution of these tasks on a regular basis.

Table 12: Scenario-Specific Manual Tasks

| Required for Scenario(s)         | Tool(s) Supporting this Task                | Recommended Frequency                                                                              | Description                                                                               |
|----------------------------------|---------------------------------------------|----------------------------------------------------------------------------------------------------|-------------------------------------------------------------------------------------------|
| Dock Appointment Schedul-<br>ing | Web Dynpro Application /<br>SCWM/DSSLOT_GEN | Depends on the usage of time<br>slots in Dock Appointment<br>Scheduling (DAS)<br>Weekly or monthly | For the creation of time slots<br>in the graphical view of Dock<br>Appointment Scheduling |

## 5.7 Load Balancing

SAP Extended Warehouse Management uses standard SAP NetWeaver functions for logon and load balancing.

For more information, see SAP Library for SAP NetWeaver on SAP Help Portal at http://help.sap.com/nw74/2. In SAP Library, choose Function-Oriented View English Solution Life Cycle Management SAP Business Continuity .

For more information, see SAP Library for SAP NetWeaver under http://help.sap.com/nw74/2/ Technical Operations for SAP NetWeaver .

## 5.8 Management of Outdated Technical Data

The deletion of technical data is included in Scheduled Periodic Tasks [page 22].

### 5.9 Scenario Administration Concept

SAP EWM uses standard SAP NetWeaver functions. There are no specifics for administration in EWM scenarios. The behavior of EWM in different deployment options for starting and stopping the system is described in Starting and Stopping [page 20].

# 6 High Availability

SAP EWM uses standard SAP NetWeaver functions for high availability.

For more information about high availability, see SAP Library for SAP NetWeaver on SAP Help Portal at http:// help.sap.com/nw74 . In SAP Library, choose Function-Oriented View English Solution Life Cycle Management SAP Business Continuity.

# 7 Software Change Management

Software Change Management standardizes and automates software distribution, maintenance, and testing procedures for complex software landscapes and multiple software development platforms. These functions support your project teams, development teams, and application support teams.

The goal of Software Change Management is to establish consistent, solution-wide change management that allows for specific maintenance procedures, global rollouts (including localizations), and open integration with third-party products.

This section provides additional information about the most important software components for SAP EWM.

#### 7.1 Transport and Change Management

For transport and change management issues, the procedures of SAP NetWeaver apply for SAP EWM. For more information, see SAP Library for SAP NetWeaver on SAP Help Portal at http://help.sap.com/nw74. In SAP Library, choose Technical Operations for SAP NetWeaver English Administration of Application Server ABAP Change and Transport System .

You can use SAP EWM with multiple clients. This is a useful option for test systems if you want to test different warehouse-independent settings in parallel. For your production system you must ensure that the sizing of your system is sufficient for all warehouses on all clients.

If you are using multiple clients and BAdI filters in your EWM system, you must ensure that the filter values are disjunctive for all clients.

#### 7.2 Development Requests and Development Release Management

SAP EWM uses standard SAP NetWeaver procedures. For more information, see SAP Library for SAP NetWeaver under http://help.sap.com/nw74/2/ Technical Operations for SAP NetWeaver .

### 7.3 Support Packages and Patch Implementation

We recommend that you implement Support Package Stacks (SP Stacks), which are sets of Support Packages and patches for the respective product version that must be used in the given combination. The technology for applying Support Packages and patches will not change.

For more information about the availability of SP Stacks, see SAP Service MarketPlace at http://service.sap.com/sp-stacks//

Read the corresponding Release and Information Notes (RIN) before you apply any Support Packages or patches of the selected SP Stack.

The RIN and Support Packages for SAP EWM are available on SAP Service Marketplace at http:// service.sap.com/patches/. Use the search function to find **SAP EWM 9.3**.

Use the Maintenance Optimizer (transaction DSWP) in SAP Solution Manager to select, download, and install the required software layers, or software components and required Support Packages. For more information, see the following:

- SAP Library for SAP Solution Manager on SAP Help Portal at http://help.sap.com/solutionmanager/>

   In SAP Library, choose
   Change Request Management and Change Control
   Maintenance Optimizer
   In SAP Library, choose
- SAP Service Marketplace at http://service.sap.com/solman-mopz//
- The documentation for transaction SAINT (SAP Add-On Installation Tool)

For more information about implementing Support Packages as well as possible side effects, see http:// service.sap.com/patches/> SAP Support Packages in Detail .

For more information about the tools necessary for implementing patches, see SAP Library for SAP NetWeaver on SAP Help Portal at http://help.sap.com/nw74/2. In SAP Library, choose Technical Operations for SAP NetWeaver English Administration of Application Server ABAP .

# 8 Troubleshooting

For information about troubleshooting SAP NetWeaver, see SAP Library for SAP NetWeaver under http:// help.sap.com/nw74/2/ Technical Operations for SAP NetWeaver .

The following tools are available for troubleshooting SAP EWM:

- Application logs For more information, see Trace and Log Files [page 10].
- Where-used list The where-used list informs you about where a product is used in SAP EWM. This enables you, for example, to

determine whether a product is still used in a document and to identify inconsistencies in the product data. For more information, see SAP Library for SAP EWM on SAP Help Portal at http://help.sap.com/ewm and choose the relevant release. In SAP Library, choose SCM Basis SCM Basis Master Data General Master Data Functions Deleting Master Data Where-Used List for Master Data .

# 9 Support Desk Management

Support Desk Management enables you to set up an efficient internal support desk for your support organization that seamlessly integrates your end users, internal support employees, partners, and SAP Active Global Support specialists with an efficient problem resolution procedure.

For support desk management, you need the methodology, management procedures, and tools infrastructure to run your internal support organization efficiently.

#### 9.1 Remote Support Setup

SAP support must be able to work remotely for highest efficiency and availability and, therefore, requires remote access to all necessary support tools. For SAP EWM, the standard SAP procedures for setting up remote support apply.

For information about Remote Support Setup, see SAP Service Marketplace at http://service.sap.com/access-support/

### 9.2 Problem Message Handover

To send problem messages or tickets to SAP, choose the appropriate component (or subcomponent) name from the SAP component hierarchy:

Table 13:

| Component   | Description                   |
|-------------|-------------------------------|
| SCM EWM     | Extended Warehouse Management |
| SCM-EWM-ANA | Analytics                     |
| SCM-EWM-ARC | Archiving                     |
| SCM-EWM-AUT | Authorization                 |
| SCM-EWM-CD  | Cross-Docking                 |
| SCM-EWM-CAP | Cartonization Planning        |
| SCM-EWM-DLP | Delivery Processing           |
| SCM-EWM-DAS | Dock Appointment Scheduling   |

| Component   | Description                |
|-------------|----------------------------|
| SCM-EWM-EH  | Exception Handling         |
| SCM-EWM-GM  | Goods Movements            |
| SCM-EWM-IF  | Interfaces                 |
| SCM-EWM-LM  | Labor Management           |
| SCM-EWM-MD  | Master Data                |
| SCM-EWM-MD  | Fulfillment Coordination   |
| SCM-EWM-MFS | Material Flow System       |
| SCM-EWM-MON | Monitoring                 |
| SCM-EWM-PI  | Physical Inventory         |
| SCM-EWM-PRC | Preconfigured Processes    |
| SCM-EWM-PRN | Printing                   |
| SCM-EWM-QM  | Quality Management         |
| SCM-EWM-RF  | Radio Frequency Processing |
| SCM-EWM-RG  | Routing Guide              |
| SCM-EWM-SR  | Shipping and Receiving     |
| SCM-EWM-TM  | Transportation Management  |
| SCM-EWM-UIF | User Interface Framework   |
| SCM-EWM-VAS | Value Added Services       |
| SCM-EWM-WAV | Wave Management            |
| SCM-EWM-WC  | Work Center                |
| SCM-EWM-WOP | Warehouse Order Processing |

For information about safeguarding, see http://service.sap.com/safeguarding/

#### ➡ Recommendation

When you send a message to SAP for one of the EWM components, always provide the warehouse number together with the technical key (document number) in the description.

If you want to use a predefined role for read-only access for remote support, you can use the role SAP\_RCA\_SAT\_DISP. It is available in the STPI plug-in and is generated when a managed system is connected to SAP Solution Manager.

# **A** Appendix

## A.1 Appendix

## A.1.1 Related Guides

For more information about installation and configuration, see the Master Guide.

### A.1.2 Related Information

The following table contains links to information related to the Application Operations Guide.

Table 14:

| Content                                            | Quick Link on SAP Service Marketplace  |
|----------------------------------------------------|----------------------------------------|
| Master Guide, Installation Guide and Upgrade Guide | http://service.sap.com/instguides      |
| Related SAP Notes                                  | http://service.sap.com/notes           |
| Released Platforms                                 | http://service.sap.com/platforms       |
| Network Security                                   | http://service.sap.com/securityguide   |
|                                                    | http://service.sap.com/network         |
| Technical Infrastructure                           | http://service.sap.com/installNW74     |
| SAP Solution Manager                               | http://service.sap.com/solutionmanager |

# **Important Disclaimers and Legal Information**

#### **Coding Samples**

Any software coding and/or code lines / strings ("Code") included in this documentation are only examples and are not intended to be used in a productive system environment. The Code is only intended to better explain and visualize the syntax and phrasing rules of certain coding. SAP does not warrant the correctness and completeness of the Code given herein, and SAP shall not be liable for errors or damages caused by the usage of the Code, unless damages were caused by SAP intentionally or by SAP's gross negligence.

#### Accessibility

The information contained in the SAP documentation represents SAP's current view of accessibility criteria as of the date of publication; it is in no way intended to be a binding guideline on how to ensure accessibility of software products. SAP in particular disclaims any liability in relation to this document. This disclaimer, however, does not apply in cases of willful misconduct or gross negligence of SAP. Furthermore, this document does not result in any direct or indirect contractual obligations of SAP.

#### **Gender-Neutral Language**

As far as possible, SAP documentation is gender neutral. Depending on the context, the reader is addressed directly with "you", or a gender-neutral noun (such as "sales person" or "working days") is used. If when referring to members of both sexes, however, the third-person singular cannot be avoided or a gender-neutral noun does not exist, SAP reserves the right to use the masculine form of the noun and pronoun. This is to ensure that the documentation remains comprehensible.

#### **Internet Hyperlinks**

The SAP documentation may contain hyperlinks to the Internet. These hyperlinks are intended to serve as a hint about where to find related information. SAP does not warrant the availability and correctness of this related information or the ability of this information to serve a particular purpose. SAP shall not be liable for any damages caused by the use of related information unless damages have been caused by SAP's gross negligence or willful misconduct. All links are categorized for transparency (see: http://help.sap.com/disclaimer).

go.sap.com/registration/ contact.html

© 2017 SAP SE or an SAP affiliate company. All rights reserved. No part of this publication may be reproduced or transmitted in any form or for any purpose without the express permission of SAP SE or an SAP affiliate company. The information contained herein may be changed without prior notice.

Some software products marketed by SAP SE and its distributors contain proprietary software components of other software vendors. National product specifications may vary.

These materials are provided by SAP SE or an SAP affiliate company for informational purposes only, without representation or warranty of any kind, and SAP or its affiliated companies shall not be liable for errors or omissions with respect to the materials. The only warranties for SAP or SAP affiliate company products and services are those that are set forth in the express warranty statements accompanying such products and services, if any. Nothing herein should be construed as constituting an additional warranty. SAP and other SAP products and services mentioned herein as well as their respective logos are trademarks or registered trademarks of SAP SE (or an SAP affiliate company) in Germany and other countries. All other product and service names mentioned are the trademarks of their respective companies.

Please see http://www.sap.com/corporate-en/legal/copyright/ index.epx for additional trademark information and notices.

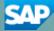